#### 猪俣哲史・桑森啓編

『2005 年 BRICs 国際産業連関表の作成と利用』 アジア国際産業連関シリーズ No.73 アジア経済研究所 2009 年

## 第 **7** 章

# 国際産業連関表における産業部門の統合

-SPlus 及び R による部門統合プログラムの利用-

内田陽子・野田容助

## 要約:

国際産業連関表は,国間の相互依存分析や国際貿易の分析において, 非常に有効なツールであり,データセットである。しかし国際産業連関 表はデータ量が膨大であり,部門分類の自由な設定などが難しく,その ことが国際産業連関表の使用そのものを妨げる要因の一つとなっている ように思われる。本稿では,国際産業連関表における取引額表の産業部 門を統合するための R を用いたプログラムとその実行例を,これまでプ ログラム言語を扱ったことのない読者にもわかるように紹介している。

キーワード:

国際産業連関表 部門統合

## はじめに

本稿は,国際産業連関表における取引額表の産業部門を統合するため に作成された SPlus あるいは R(以下, R とする)によるプログラムの利 用方法を説明し,その実行例を紹介することを目的としている。国際産 業連関表の産業部門における部門分類の統合は部門を統合するための対 応表を利用して取引額表を集計計算することで行うが,そのための R に よるプログラムが内田・野田により作成された ucnv\_p4.sp と out\_p4.sp で ある。本稿では作成されたプログラムの応用例として,アジア国際産業 連関表を使った部門統合を行っているが,BRICs 表への適用も可能である。

本稿では,最初にアジア国際産業連関表における取引額表と産業部門 の統合表の関係を説明した後、両者を利用して統合された取引表を作成 する方法の具体例を示す。ここではプログラムの利用面のみに重点を置 いており,プログラムの内容に関することやデータ処理のための技術的 な問題解決方法については触れていない。次にプログラムの内容および そのテクニカルな手法,データ処理の際に発生する問題解決方法等を説 明している。続いて産業部門の統合のためのプログラムの概要とそこで 使用されている幾つかのプログラムの機能を説明し,最後は使用されて いるプログラムの一覧を示す。

## **1.** アジア国際産業連関表および産業部門の統合表

アジア経済研究所編集によるアジア国際産業連関表は,『アセアン諸国 国際産業連関表 , 1975』( *International Input-Output Table for ASEAN Countries, 1975*),アジア経済研究所統計資料シリーズ第 39 集,『アジア国 際産業連関表, 1985』(*Asian International Input-Output Table 1985*),同統計 資料シリーズ 65 集,『アジア国際産業連関表, 1990』(*Asian International Input-Output Table 1990*),同統計資料シリーズ 81 集,『アジア国際産業連 関表, 1995』(*Asian International Input-Output Table 1995*),同統計資料シリ ーズ 82 集,)『アジア国際産業連関表, 2000 年第 1 巻:解説編』(*Asian International Input-Output Table 2000 Volume 1. Explanatory Notes*),同統計資

料シリーズ89集,『アジア国際産業連関表, 2000年第2巻:データ編』(*Asian International Input-Output Table 2000: Volume 2. Data*),同統計資料シリーズ  $90\,$ 集が存在する $^1_\circ$ これらのアジア国際産業連関表における取引額表は産 業部門分類について、基本分類である 76 部門分類2, 24 部門分類, 7 部門 分類がそれぞれ利用可能であり,アジア経済研究所統計資料シリーズと して出版されているだけではなく、CD-ROM 等による磁気媒体としての 利用も可能である $^3_\circ$ 

#### 1.1 アジア国際産業連関表の取引額表

 $\overline{a}$ 

アジア国際産業連関表の取引額表のデータにおいて取引額のひとつの 要素は行と列の組合せで表わされている。取引額が存在するものにはそ の取引額は対応する行と列とでひとつのレコードを構成する。産業部門 分類の数が小さいときにはそれ程影響はないがその数が大きくなると全 体の取引額表のデータの容量も大きくなるため,できるだけその容量を 小さくする工夫が必要とされる。その 1 つの方法は取引額が存在しない もの,すなわち取引額が 0 として表示されているものについてはレコー ドを省略することである。7 部門分類と 24 部門分類のときは取引額の 0 もデータに含まれているが,76 部門分類ではそれを取り除いて取引額の データのレコード数が少なくなるようにしている。また,取引額のデー タは行と列に対して取引額と投入係数が対応するように 4 つの項目から 基本的には構成されている。ただし,投入係数が必要とされない部分に

<sup>1</sup> アジア国際産業連関表は正確には 1985 年,1990 年,1995 年,2000 年であるが, 本稿ではアセアン諸国国際産業連関表の 1975 年も含めた国際産業連関表の取引 額表における産業部門を統合の対象にしている。

 $2$  アジア国際産業連関表における産業部門の詳細分類は, 1975 年は 56 部門分類, 1985 年は 77 部門分類,1990 年と 1995 年は 78 部門分類,2000 年は 76 部門分類 である。本稿では混乱がない限りにおいて詳細分類を代表して 76 部門分類と呼 んでいる。

<sup>3</sup> 磁気媒体によるアジア国際連関表の取引額表の利用はアジア経済研究所のホ ームページの http://www.ide.go.jp/Japanese/ にある「CD-ROM のご案内」で説明 されている「統計資料,産業連関表(CD-ROM)」を参照のこと。

ついては省略されている。これにより取引額のデータ容量を小さくする ことができる。

 アジア国際産業連関表 2000 年の取引額表において部門分類の数が 7 で あるときのデータフォーマットは表 1 に示されている。この表において, 行(*i* ),列( *j* ),に対して取引額( *ij x* ),投入係数( *aij* )がそれぞれ対 応している。フォーマットは固定長で表わされ,行は6桁の文字属性を 持つ変数として 1 桁目から 6 桁目までの範囲で表示されている。この範 囲を[1:6]として表わすことにする。列は同じく 6 桁の文字属性であり, [7:12]に表示される。取引額は 15 桁の文字属性で 3 桁ごとにカンマ表 示のある数字であり,[13:27]に表示される。投入係数は 10 桁の数字属 性であり、小数点以下に 6 桁を持つ小数点表示で [28:38] に表示されて いる。表 1 の例は 7 部門分類なので取引額が 0 であっても取り除かれず にデータとして存在している。この表において行と列の分類コードが XX600 FU900 までは投入係数は存在しているが,AI001 LH001 からはそ れが存在していないのを確認できる。

 取引額表のデータを利用するときに注意すべきことは,行と列の分類 コードが 6 桁で表示されており,しかもフォーマットでも 6 桁の固定長 で表示されていること,取引額がコンマ付きの数字で表示されているこ と,投入係数が必要とされる部分のみに存在することである。最初の注 意点は,行の分類コードが 6 桁で表示されているときには行と列の分類 コードが物理的に接触している状態になることである。区切りを空白と すれば行と列の間には空白が生じていないため両者の分離はできなくな る。2 番目の注意点は,数字の表記にカンマが付いていると S あるいは R ではこれを直接数字として読むことができないため,カンマを取り除く 処理を必要とすることである。3 番目の注意点は,固定長のレコードであ っても投入係数の存在状態でその長さが異なることである。さらに,デ ータ処理をする上では問題はないものの,行および列の分類コードにお いて 78 部門分類については 6 桁目にアルファベットの A,B,C,D が利用さ

れていることを銘記しておく必要がある。表 2 に示された 1995 年表で使 用されている 78 部門分類から 24 部門分類の対応表の中にアルファベッ トを含む分類コードの存在を確認できる。

## 表 **1** アジア国際産業連関表 **2000** 年の **7** 部門分類における

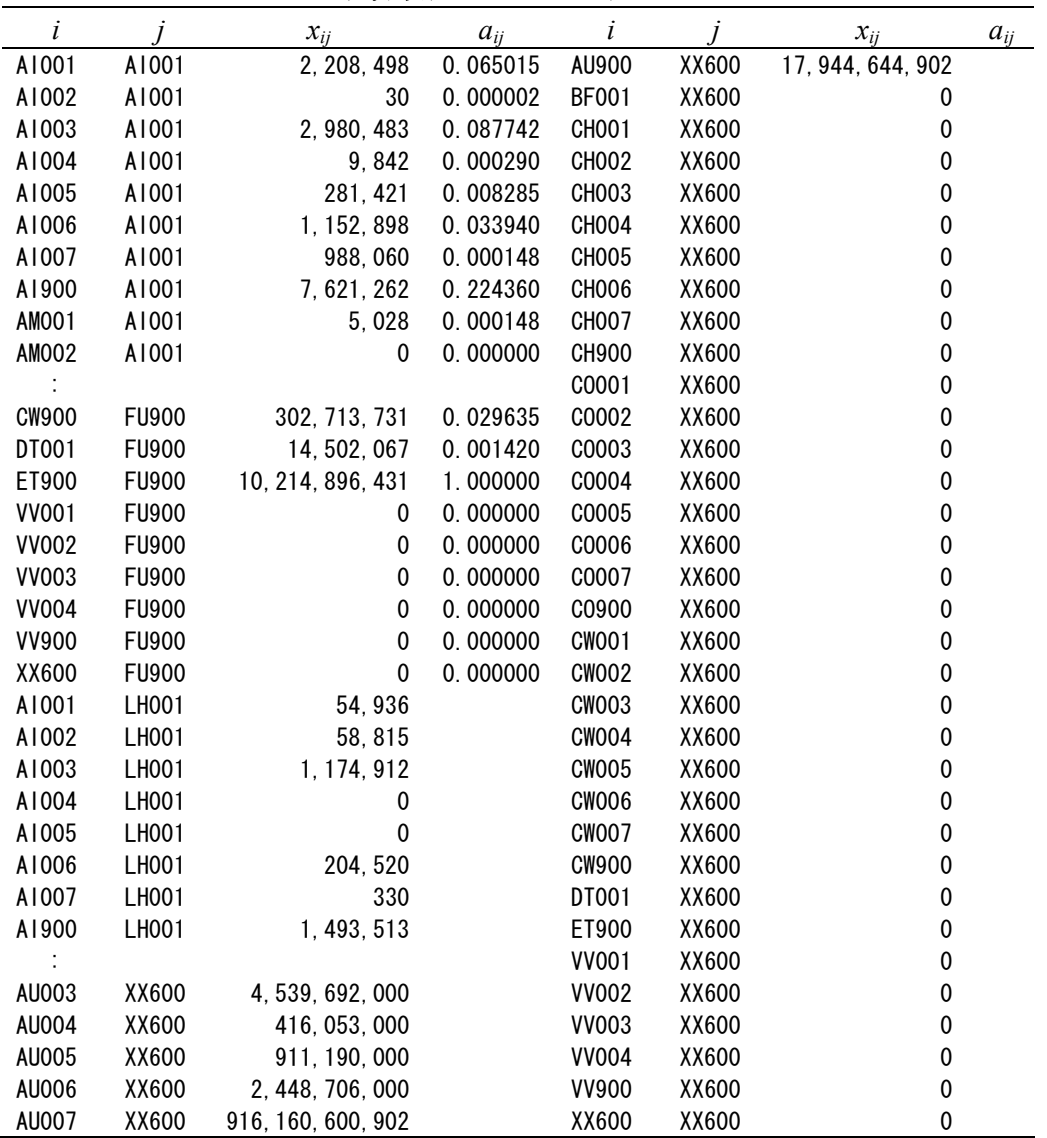

## 取引額表のデータの表示

(出所)『アジア国際産業連関表, 1995 年』(*Asian International Input-Output Table 1995*)の 7 部門分類の取引額表である aio95s07.txt に基づき著者作成。

(注) *i* は行, *j* は列, *ij x* は取引額, *aij* は投入係数を表わし,部門分類によっ ては投入係数が存在しないこと,また取引額にカンマが付いていることに 注意する必要がある。7 および 24 部門分類では存在しないが,1990 年お よび 1995 年の 78 部門分類には分類コードの 6 桁目に A,B,C,D の分離コー ドがついている。

| base<br>c v                                                                                                    | base<br>c v                                                                                                    | base                                                                                                    | c v                                                                                                    | base                                                                                                    | c v                                                                                    |
|----------------------------------------------------------------------------------------------------|----------------------------------------------------------------------------------------------------|----------------------------------------------------------------------------------------------------|----------------------------------------------------------------------------------------------------|----------------------------------------------------------------------------------------------------|----------------------------------------------------------------------------------------|
| $^{\prime\prime}$<br>$"$ $"001$<br>"001"<br>$"$ $"002$<br>$^{\prime\prime}$<br>$^{\prime\prime}002$<br>"003 " "002<br>$^{\prime\prime}$<br>$"$ $"002"$<br>$^{\prime\prime}004$<br>$^{\prime\prime}$<br>$"$ $"002$<br>$^{\prime\prime}005$<br>"006 " "002<br>$^{\prime\prime}$<br>$\boldsymbol{''}$<br>"007A" "002<br>$^{\prime\prime}$<br>"007B" "002<br>"008 " "002<br>$\mathbf{r}$<br>$"$ $"003$<br>$^{\prime\prime}$<br>$^{\prime\prime}009$<br>$"$ $"004$<br>$\boldsymbol{\prime\prime}$<br>"010"<br>$\degree$ $\degree$ 005<br>$\boldsymbol{\prime}$<br>"011"<br>$"012"$ "006<br>$^{\prime\prime}$<br>"013" "007"<br>$\boldsymbol{r}$<br>"014 " "007<br>$\boldsymbol{r}$<br>$\boldsymbol{\prime\prime}$<br>"015A" "007<br>$\boldsymbol{r}$<br>"015B" "007<br>"016" "007"<br>$\boldsymbol{\prime}$<br>"017 " "008<br>$\overline{\phantom{a}}$<br>"018 " "008<br>$^{\prime\prime}$ | "019 " "008 "<br>"020 " "008 "<br>"021A" "008<br>"021B" "008<br>"021C" "008<br>"022A" "008<br>"022B" "008<br>"023 " "009<br>"024 " "009<br>"025 " "009<br>"026 " "009<br>"027 " "009<br>"028 " "009<br>"029 " "010<br>"030A" "010<br>"030B" "010<br>"031 " "011<br>"032 " "011<br>"033A" "012 "<br>"033B" "012" | "035A" "012<br>$^{\prime\prime}$<br>"035B" "012<br>$^{\prime\prime}$<br>$\boldsymbol{r}$<br>$"037"$ $"014"$<br>″<br>$\boldsymbol{r}$<br>$^{\prime\prime}$ 039<br>$\boldsymbol{r}$<br>"040<br>"041 " "015<br>$\boldsymbol{r}$<br>$^{\prime\prime}$<br>"042 " "016<br>″<br>"043 " "016<br>$\boldsymbol{r}$<br>"044 " "016<br>$\boldsymbol{\prime}$<br>$\boldsymbol{r}$<br>$\overline{\phantom{a}}$<br>$\boldsymbol{r}$<br>"045D" "017<br>$\boldsymbol{r}$<br>$\boldsymbol{r}$<br>"046B" "017 | $^{\prime\prime}$<br>$^{\prime\prime}$<br>″<br>$^{\prime\prime}$<br>$^{\prime\prime}$<br>"038 " "014 "<br>$"$ $"$ 015<br>$\boldsymbol{\prime\prime}$<br>$"$ $"$ 015<br>$^{\prime\prime}$<br>$\boldsymbol{\prime}$<br>$^{\prime\prime}$<br>$\overline{\phantom{a}}$<br>"045A" "017 "<br>"045B" "017"<br>"045C" "017"<br>$\boldsymbol{\prime\prime}$<br>$\boldsymbol{''}$<br>"045E" "017<br>$^{\prime\prime}$<br>"046A" "017<br>″<br>$\boldsymbol{\prime\prime}$<br>"047A" "018 | "047B" "018"<br>"048A" "018"<br>"048B" "018<br>"048C" "018"<br>"049 " "019 "<br>"050A" "019 "<br>"050B" "019<br>"052A" "021<br>"052B" "021<br>"053A" "022<br>"053B" "022<br>"054A" "023 "<br>"054B" "023 "<br>"054C" "023 "<br>"054D" "023<br>"055 ″ "024<br>"056 " "023 " | $\boldsymbol{r}$<br>$^{\prime\prime}$<br>$\overline{\phantom{a}}$<br>$^{\prime\prime}$ |

表 **2 1995** 年の取引額表における **78** 部門分類から **24** 部門分類への対応表

- (出所)『アジア国際産業連関表, 1995 年』(*Asian International Input-Output Table 1995*),同統計資料シリーズ集の「2. Sector Classification of the 1995 Asian Input-Output Table」に基づき著者作成。
- (注)*base* は詳細分類となる 78 部門分類の分類コード,*cv* は対応する部門分類 コード。この対応表は R の作業域では ucnv.78\_24 というオブジェクトで 参照される。

## 1.2 産業部門統合のための統合表

アジア国際産業連関表が記載されている統計資料シリーズには「Sector Classification of the xxxx Asian Input-Output Table」の項目において詳細分類 である 76 部門分類を基礎分類として 24 部門分類,7 部門分類へと部門統 合するための対応表が示されている。ここで,xxxx は西暦の年を表わし ている。この対応表を利用することにより 76 部門分類の取引額表から 24 部門分類,7 部門分類への取引額表へと部門統合することができる。表 2 は『アジア国際産業連関表, 1995 年』(*Asian International Input-Output Table 1995*)において示されている 78 部門分類から 24 部門分類への統合のた めの対応表である。統計資料シリーズで示されている産業分類の統合は 既に取引額表の 24 および 7 部門表として作成されているので改めて作成 する必要もないが,任意の部門統合が必要なときにはこの 78 部門分類に 対して必要な部門統合の対応表を作成し,それを利用することで可能と なる。アジア国際産業連関表の取引額表および対応表に変換表の磁気媒 体による利用は表 3 で示されたようなファイル名で参照することができ る。また,任意の部門分類への対応表の作成については第 2 節の 2.4 に説 明がある。

アジア国際産業連関表の 07,24,78 のそれぞれの部門分類における取 引額表の aio95s07.txt, asia95s24.txt, asia95d78.txt は同じフォーマットで あるため、産業部門の統合のためのプログラム ucnv\_p4.sp の入力データ として直接利用できる。表 2 で示された統合表は ucnv.78\_24 として表わ されており, 内容は R の画面上で, ucnv.78 24 とタイプすることで表示 される。ucnv.78\_24 の内容は,以下の通りである。

#### > ucnv.78\_24

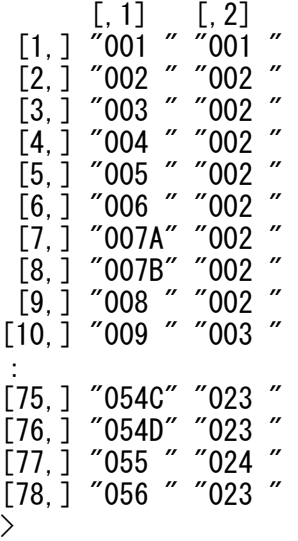

この統合表において最初の項目は変換前の部門分類,2 番目の項目は変換 後の部門分類である。変換前の部門分類は 4 桁であることに注意された い。これは,取引額表の部門分類の分類コードが 4 桁であるため,対応 表についても同じように4桁でないと対応しないからである<sup>4</sup>。

表 **3** アジア国際産業連関表の取引額表および統合のための 対応表のファイル名

| 取引額表                                                    | 統合のための対応表                                         |  |  |
|---------------------------------------------------------|---------------------------------------------------|--|--|
| (1975)                                                  |                                                   |  |  |
| (1980)                                                  |                                                   |  |  |
| (1985)                                                  |                                                   |  |  |
| (1995)<br>$asia95s78.txt$ , $asia95s24.txt$ ,<br>(2000) | ucnv1995.78 24                                    |  |  |
| aio2000s78.txt, aio2000s24.txt,<br>aio2000s07.txt       | ucnv2000.76 24, ucnv2000.78 07,<br>ucnv2000.24 07 |  |  |

(出所)『アジア国際産業連関表, 1995 年』(*Asian International Input-Output Table 1995*), 『アジア国際産業連関表, 2000 年第 2 巻:データ編』(*Asian International Input-Output Table 2000: Volume 2. Data*)に基づき著者作成。

## **2.** 産業部門における統合計算の方法

 $\overline{a}$ 

 本節において産業部門の統合の実例として,アジア国際産業連関表の 2000 年表の 7 部門分類の取引額表を 3 部門分類へと統合する方法を示す。 部門統合のためにはアジア国際産業連関表の取引額表と産業部門の統合 のための対応表の 2 つが必要である。取引額表および基礎となる対応表 のファイル名については表 3 を参照すること。取引額表としてアジア国 際産業連関表の 2000 年表の 7 部門分類の取引額表を利用することにする。

<sup>4</sup> 実際の処理においてこの対応表を基礎として新たな変換表を作成するような ときにはこの桁数はよく間違えるので注意されたい。

そのファイル名を aio2000s07.txt として,それがディレクトリーの d:/に保 存されているとする。すなわち,ディレクトリーも含めたファイル名は, d:/aio2000s07.txt である。後者の統合表は R の作業域に ucnv.07\_03 として 既に存在しているとする。この統合表は取引額表の 7 部門分類を基礎と して,これを 3 部門に統合するための対応表である。統合表の存在とそ の内容は,

> > ucnv.07\_03 >

と入力した後、実行キーを押すことで表示される。結果は,

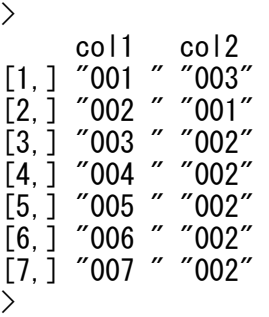

と表示されることで確かめることができる。

産業部門の統合のために必要な R のプログラムは ucnv p4.sp と out p4.sp の 2 つである。前者はアジア国際産業連関表の取引額表と産業 部門の統合表を利用して取引額表を統合するための計算を行う機能を持 つプログラムである。統合表を R の作業域の中で利用するときには統合 のための処理はこれで終了となる。後者のプログラムは統合された表を 外部ファイルとして保存しておくための機能を持っている。

### 2.1 統合のためのプログラム:ucnv\_p4.sp の実行

アジア国際産業連関表の取引額表と産業部門の統合表を利用して取引

額表を統合するプログラムを実行するには ucnv p4.sp に国際産業連関表 の取引額表のファイル名の d:/aio2000s07.txt と産業部門の統合表の ucnv.07 03 をパラメターとして指定して以下のように実行させる。

> > X00.07\_03<-ucnv\_p4.sp("d:/aio2000s07.txt",ucnv.07\_01) >

ここで,統合された取引額表は X00.07\_03 に保存されていると指定してい る。もちろん,条件に違反しない範囲でオブジェクトの名前は任意に決 めることができる。ここでは, X00 は 2000 年の取引額表, 07 03 は取引 額表の基礎となる 7 部門分類から 3 部門分類へと統合したことをそれぞ れ表わすようにして付けた名前である。これを実行すれば,以下のよう な結果が表示される。

> [1] "Tue Jun 26 09:10:23 2007" Read 16611 items [1] 8974 3 [1] 110 139 [1] 61 99 [1] "Tue Jun 26 09:10:23 2007" >

このような結果が表示されれば処理は無事に終了したことになり、統 合された取引額表は X00.07\_03 に保存されている。

- (1) 出力結果における最初の表示はプログラムを実行したときの日付 と時間が表示される。
- (2) 2 番目の表示はアジア国際産業連関表の取引額表のレコード数で ある。レコードは行,列,取引額,投入係数が 1 つの物理的な集 まりとして認識されており,2000 年の 7 部門表は 16,611 個のレコ ードから構成されていることを示している。正確に言えば前述し たようにこの中には投入係数が含まれていないレコードも存在し

ている。この数は aio2000s07.txt と一致するはずであるので統合処 理の間に少なくとも 1 回はこの一致を確かめてみることは必要で ある。実際,aio2000s07.txt は取引額の 0 も含めてレコード数は 16,611 となっている。

- (3) 3 番目の表示は物理的な集まりであるレコードを行,列,取引額の 3 つの論理的な集まりに置き換え,取引額が 0 のものを取り除いた ときの取引額の数と取引額を含めそれを特定化する行と列の 3 個 の行列表示の次数を表わす。すなわち、取引額が 0 でない個数が 8,974 であり,それは行,列,取引額の 3 つの要素から構成されて いるということを意味している。
- (4) 4 番目の表示は統合前の取引額表における行と列の部門数の数で ある。5 番目の表示は統合後の取引額表における行と列の部門数の 数である。この結果から統合前の取引額表の部門数の大きさは (110,139)であったのが統合されて(61,99)となったことがわか る。
- (5) 最後はプログラムが終了したときの日付と時間が表示される。

統合された取引額表は X00.07 03 に保存されているのでこの内容を確 かめてみる。内容の表示は X00.07 03 として実行させることで可能である が,この表の大きさは(4)から(61,99)であり,このまま表示させると すべてが表示され見づらいため,行はそのままにして列については先頭 から 6 行目までと限定して表示させることにする。その結果は,

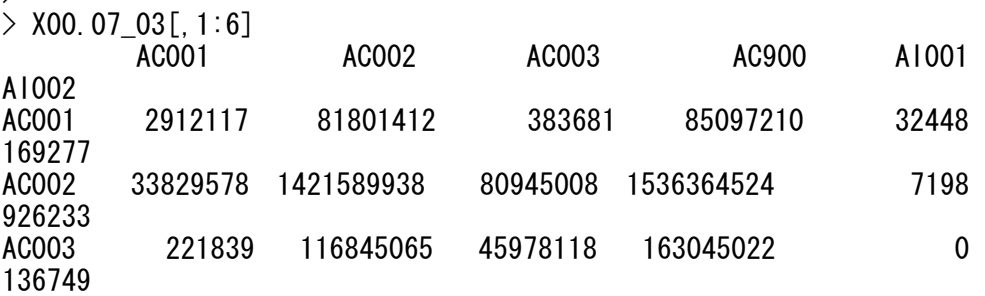

 $\left\langle \right\rangle$ 

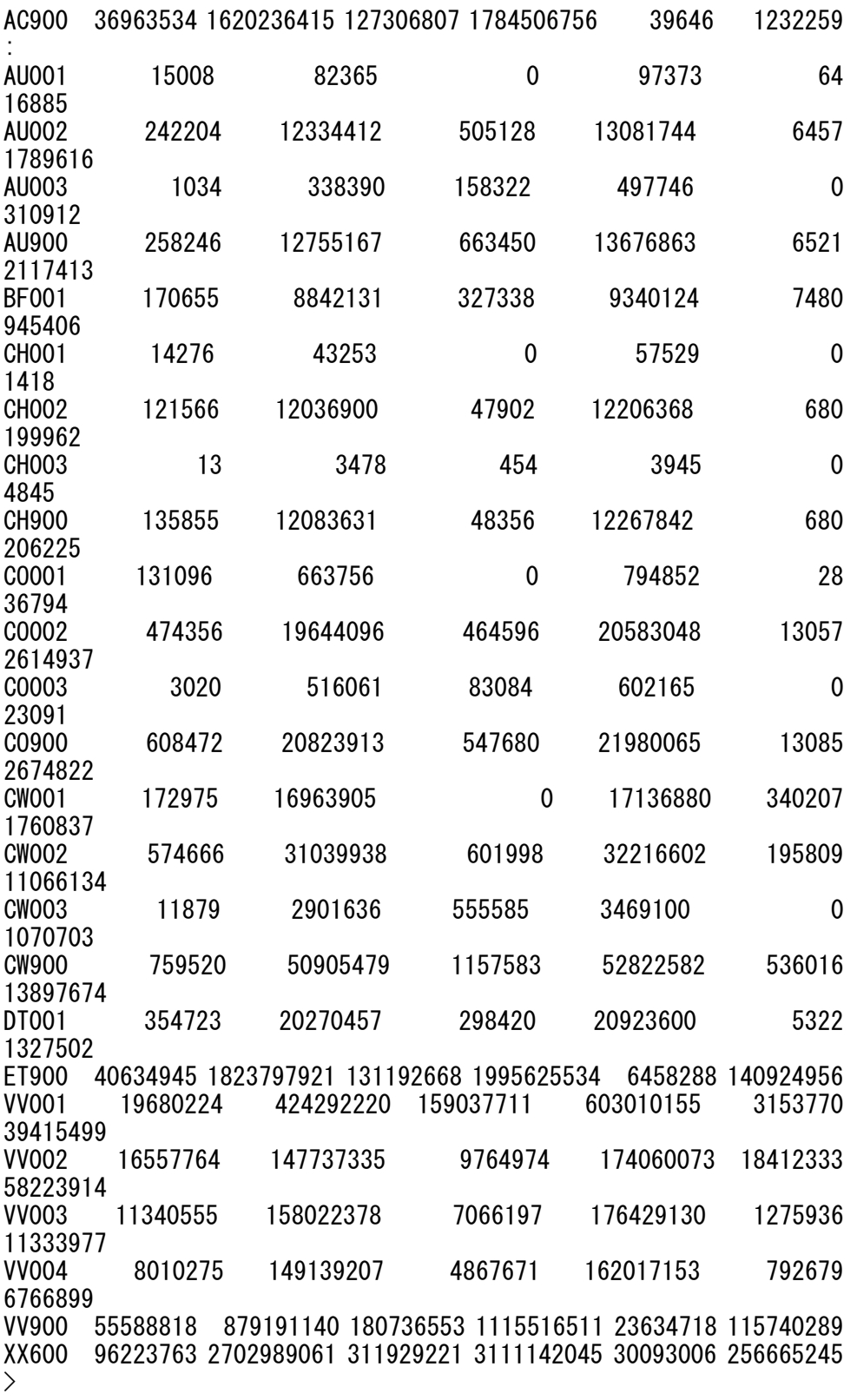

となる。AC と AU の間に AI,AJ,AK,AM,AN,AP,AS,AT が存在しており, それぞれ産業部門は 001,002,003,900 として表わされているが,それらに ついては紙面の関係から表示を省略している。また,部門分類について は,

>  $>$  dim(X00.07\_03) [1] 61 99 >

とすることで行と列の大きさが表示され,(4)の表示結果と同じである ことが確かめられる。投入と産出の部門分類のそれぞれの内訳は,

>  $>$  dimnames (X00, 07 03)  $[$ [1]] [1] "AC001 " "AC002 " "AC003 " "AC900 " "AI001 " "AI002 " "AI003 " "AI900 " "AJ001 " "AJ002 " "AJ003 " [12] "AJ900 " "AK001 " "AK002 " "AK003 " "AK900 " "AM001 " "AM002 " "AM003 " "AM900 " "AN001 " "AN002 " [23] "AN003 " "AN900 " "AP001 " "AP002 " "AP003 " "AP900 " "AS001 " "AS002 " "AS003 " "AS900 " "AT001 " [34] "AT002 " "AT003 " "AT900 " "AU001 " "AU002 " "AU003 " "AU900 " "BF001 " "CH001 " "CH002 " "CH003 " [45] "CH900 " "CO001 " "CO002 " "CO003 " "CO900 " "CW001 " "CW002 " "CW003 " "CW900 " "DT001 " "ET900 " [56] "VV001 " "VV002 " "VV003 " "VV004 " "VV900 " "XX600 " [[2]] [1] "AC001 " "AC002 " "AC003 " "AC900 " "AI001 " "AI002 " "AI003 " "AI900 " "AJ001 " "AJ002 " "AJ003 " [12] "AJ900 " "AK001 " "AK002 " "AK003 " "AK900 " "AM001 " "AM002 " "AM003 " "AM900 " "AN001 " "AN002 " [23] "AN003 " "AN900 " "AP001 " "AP002 " "AP003 " "AP900 " "AS001 " "AS002 " "AS003 " "AS900 " "AT001 " [34] "AT002 " "AT003 " "AT900 " "AU001 " "AU002 " "AU003 " "AU900 " "ET900 " "FC001 " "FC002 " "FC003 " [45] "FC004 " "FC005 " "FC900 " "FI001 " "FI002 " "FI003 " "FI004 " "FI900 " "FJ001 " "FJ002 " "FJ003 " [56] "FJ004 " "FJ900 " "FK001 " "FK002 " "FK003 " "FK004 " "FK900 " "FM001 " "FM002 " "FM003 " "FM004 " [67] "FM900 " "FN001 " "FN002 " "FN003 " "FN004 " "FN900 " "FP001 " "FP002 " "FP003 " "FP004 " "FP900 "

[78] "FS001 " "FS002 " "FS003 " "FS004 " "FS005 " "FS900 " "FT001 " "FT002 " "FT003 " "FT004 " "FT900 " [89] "FU001 " "FU002 " "FU003 " "FU004 " "FU900 " "LH001 " "L0001 " "LW001 " "LX900 " "QX001 " "XX600 " >

として得られる。

#### 2.2 統合計算のいくつかの実行例

 アジア国際産業連関表における 2000 年の取引額表は表 3 に示されてい るように,76 部門分類の基礎表は aio2000s76.txt,24 部門分類の統合表は aio2000s24.txt,7 部門分類の統合表は aio2000s07.tx として存在し,既存の 変換表は 76 部門分類の基礎表について, ucnv.76 76, ucnv.76 24, ucnv.76 07, ucnv.76 01 が存在する。これらの取引額表と対応表をプログ ラム ucnv p4.sp のパラメターとして指定して実行するプログラムの例が 以下に示されている。

(1)最初の実行例は取引額表の aio2000s76.txt , aio2000s24.txt , aio2000s07.txt に対してそれぞれの部門分類から 1 部門分類へ統 合するための統合表を利用したプログラムの実行とその結果で ある。

```
> 
> X00.76 01<-ucnv p4.sp("d:/aio2000s76.txt",ucnv.76 01)
Read 307791 items 
[1] 307791 3 
[1] 971 814 
[1] 37 81 
> 
> X00.24 01\left(-ucnv p4.sp("d:/aio2000s24.txt",ucnv.24 01)
Read 57985 items 
[1] 57985 3 
[1] 323 304 
[1] 35 79 
> 
> X00.07 01<-ucnv p4.sp("d:/aio2000s07.txt",ucnv.07 01)
Read 16611 items 
[1] 8974 3
```
部門分類が 76,24,07 から部門分類が 1 へと統合された取引額表にお いて投入部門と産出部門の個数はそれぞれ(37,81), (35,79), と 表示されている。2000 年の取引額表であるのにもかかわらず部門分類の 数が異なっている。2 つの同一部門分類の取引額表に対して投入部門と産 出部門のそれぞれの分類コードの違いを検査するのがプログラムの cmpcc\_p2 である。投入部門である行についての検査の方法は両者で使用 されているすべての分類コードに対して,どちらかの分類コードの中で 対応しないものがあればその分類コードを抜き出すことによって行う。 X00.76\_01 と X00.24\_01 で使用されている分類コードの違いは,

>  $>$  cmpcc\_p2. sp(X00.76\_01, X00.24\_01) \$a  $$a[[1]]$ character(0)  $$a[[2]]$ character(0) \$b \$b[[1]] [1] "XX700 " "XX800 " \$b[[2]] [1] "XX700 " "XX800 "

>

とすることで確かめられる。結果は a は最初のパラメターで指定された取 引額表 X00.76 01 の分類コード,bは 2 番目のパラメターで指定された取 引額表 X00.24.01 の分類コードについての検査の結果を示している。行に ついては a の表示の a[[1]]を参照して,この表示は両者で使用されている すべての分類コードが対応していることを表わしている。b については行 は同じく[[1]]を参照し,そこに示されている XX700 と XX800 が使用され

ていない分類コードを表わしている。列については最初に指定された取 引額は a[[2]]と 2 番目は b[[2]]を参照する。行と列は同じ結果を表示して おり,76 部門分類では XX700 と XX800 を使用しているのに対して 24 部 門分類ではそれらは使用されていないことがわかる。この 2 つの分類コ ードの違いが部門分類の違いとなって現れている。

統合された取引額表のX00.24 01とX00.07 01では部門分類の数は同一 であるが念のために違いを検査してみると,

```
\left\langle \right\rangle> cmpcc_p2.sp(X00.24_01,X00.07_01)
$a 
$a[[1]]character(0) 
$a[[2]]
character(0)
$b 
$b[[1]] 
character(0)
$b[[2]] 
character(0) 
\left\langle \right\rangleとなり,行と列ともに分類コードに違いがないことが確かめられる。
> 
> X00.07_01\le-ucnv_p4.sp("d:/aio2000s07.txt",ucnv.07_01)
[1] "Tue Apr 17 11:47:15 2007" 
Read 16611 items 
[1] 8974 3 
[1] 110 139 
[1] 35 79 
[1] "Tue Apr 17 11:47:15 2007" 
>
```
(2)次の実行例は 1995 年の取引額表と 2000 年のそれとの分類コード に違いを調べることである。24 部門分類へ統合されたそれぞれの 取引額表を検討の対象とする。前者の取引額表の asia95s24.txt に 対して 24 部門分類から 1 部門分類へ統合するための統合表を利用 したプログラムの実行とその結果は,

```
> 
> X95.24_01\le-ucnv_p4.sp("d:/asia95s24.txt", ucnv.24_01)
[1] "Tue Jul 17 09:53:20 2007" 
Read 49913 items 
[1] 49913 3 
[1] 302 304 
[1] 33 79 
[1] "Tue Jul 17 09:53:23 2007" 
>
```
である。1995 年の取引額表の 24 部門分類の大きさは(33,79)と表示さ れている。前述したように 2000 年の取引額の 24 部門分類の大きさは (35,79)である。プログラムの cmpcc\_p2.sp を利用して 2 つの同一部門 分類の取引額表に対して投入部門と産出部門のそれぞれの分類コードの 違いを 6 桁の分類コードで検討してみる。その結果は,

```
> 
> cmpcc_p2. sp (X95. 24_01, X00. 24_01, 6)
$a 
$a[[1]] 
[1] "C0001 " "C0900 "
$a[[2]] 
[1] "FC005 " "FS005 " "LO001 " 
$b 
$b[[1]] 
character(0) 
$b[[2]] 
[1] "LE001 " "LF001 " "LG001 " 
\left\langle \right\rangle
```
である。投入部門である行についてみれば,a[[1]]からわかることは部門 分類コードの"CO001"と"CO900"は 2000 年には存在しているにもかかわ らず,1995 年において存在していないことである。b[[1]]は character(0) として表示されているので 2000 年については両者の部門分類コードのす

べてが存在していることを意味している。産出部門である列についてみ れば,a[[2]]は部門分類コードの"FC005","FS005","LO001 は 2000 年に は存在しているにもかかわらず,1995 年において存在していないことを 示している。b[[2]]は"LE001", "LF001", "LG001"は 1995 年には存在して いるにもかかわらず,2000 年には存在していない分類コードが存在して いないことを意味している。

投入部門と産出部門のそれぞれの分類コードの違いを 2 桁の分類コー ドで検討してみる。その結果は,

 $\left\langle \right\rangle$  $>$  cmpcc\_p3.sp(X95.24\_01,X00.24\_01.2) \$a  $$a[[1]]$ [1] "CO" \$a[[2]] [1] "LO" \$b \$b[[1]] character(0)  $$b[[2]]$ [1] "LE" "LF" "LG"

```
>
```
となる。この結果から 1995 年と 2000 の取引額表において投入部門では 1995 年には CO 分類コードが存在していないこと,産出部門では 1995 年 には LO 分類コードが存在しておらず,一方では 2000 年には LE,LF,LG の分類コードが存在していないことがわかる。このことから、両者を比 較するときには部門分類の違いを考慮した上で分析をする必要がある。

#### 2.3 部門統合のための対応表の作成

統合のための対応表,これを簡単に統合表という。この統合表を作成 するには部門数が小さいときには手で入力してもそれ程大変ではないが, 大きくなると手による入力は厄介であり,ミスパンチが起こりやすい。

産業分類が連番である 7 部門や 24 部門のときは次のような formatC とい う関数を利用すると便利である。

```
> 
\geq matrix(formatC(c((1:7),rep(1,7)),format="d",flag="0",width=3),**
  nco|=2, byrow=F)<br>[, 1] [, 2]
[, 1] [, 2]
[1,] "001" "001"
[2,] "002" "001" 
\left[3\right] "003" "001"
[4,] "004" "001" 
[5,] "005" "001" 
[6,] "006" "001" 
[7, 1 "007" "001"
>
```
ここで, 記号の~\*は関数の表記が紙面の都合により1行で表わされず2行 になっているが,実際には 1 行で続いていることを意味している。

国際産業連関表の産業分類は正確には 6 桁を使用して日本の場合に は,"AJ001 "と表わされている。国の識別コードを除いた産業分類のみの コードは 4 桁である。前 0 付き 3 桁の整数に 1 桁の空白を挿入するには paste が利用できる。したがって、統合表の作成には,

```
\left\langle \right\ranglematrix(paste(formatC(c((1:7),rep(1,7)),format="d",flag="0"**,
width=3),""), ncol=2,byrow=F) 
[, 1] [, 2]
[1,] "001 " "001 "
[2, 1 "002 " "001 "
\left[3, 1\right] "003 " "001 "
[4,] "004 " "001 "
\overline{5}, \overline{1} "005 " "001 "
[6,] "006 " "001 "
[7,] "007 " "001 "
>
```
とすることで可能となる。しかし,78 部門分類では,一連番号ではなく 分離コードに当たる A,B,C 等が 3 桁の整数の後ろについているため, formatC 関数では問題が生じる。このような産業分類コードの一般的な分 類コードに対しては iio\_p3.sp()と extrc\_p2.sp()の組合せで作成できる。こ のプログラムの組み合せは 7 部門分類と 24 部門分類にも利用できる。以 下,78 部門分類の 1 部門分類への統合表の作成方法とその結果である ucnv.78\_01, プログラム iio\_p3.sp と extrc\_p2.sp の実行例を示している。

```
> 
> A\le-iio p3.sp("d:/asia95s78.txt")
Read 219009 items 
[1] 219009 3 
> ucnv. 78_01\le-extrc_p2. sp(A)[1] 78 2 
> 
> ucnv.78_01 
[,1] [,2] [1,] "001 " "001 " 
 \begin{bmatrix} 2, \\ 2, \end{bmatrix} "002" "001"<br>
\begin{bmatrix} 2 & 7 \\ 1 & 2 \\ 0 & 2 \end{bmatrix} "002" "001"
 [3,] "003 " "001
 [4, 1 \  "004 " "001 "
 \overline{5}, \overline{1} "005 " "001 "
 [6,] "006 " "001 "
 [7, 1 \text{ "007A" "001" [8,] "007B" "001 " 
 [9, 1 \text{ "008" "001"[10,] "009 " "001 "
 : 
[77,] "055 " "001 "
[78, 1 \t 056 \t 001 \t 001>
```
#### 2.4 外部ファイルへ書き込みのためのプログラム:out\_p4.sp の実行

部門統合のためのプログラムの ucnv\_p4.sp で統合された統合表は R の 作業域の中の X00.24\_03 というオブジェクトに作成されているとする。こ のオブジェクトの X00.24 03 を外部ファイルとなる R の作業域以外の磁 気媒体に書き込むためのプログラムが out p4.sp である。外部ファイルへ 書き込まれた内容が入力と同じかどうかを確認する機能もこのプログラ ムは持っている。すなわち,書き込まれた外部ファイルの内容を再度 R の作業域へ読み込んでその内容を確かめることを可能にしている。した がって,このプログラムはパラメターとして R 作業域に存在している取 引額表と外部のファイル名の 2 つが必要である。

外部ファイルとして入力と同じディレクトリーの d:/に external.dat とい うファイル名を付けるとする。out\_p4.sp は,X2 と d:/external.dat を 2 つの パラメターとして,外部ファイルの内容確認のための取引額表を X とす る。out\_p4 は以下のようにして実行される。

> > X<-out\_p4.sp(X00.24\_03,"d:/external.dat") >

 確認のための取引額表は X に保存されているのでこの内容を確かめて みる。X として表示させるとすべてが表示され見づらいため, 列について は先頭から 6 行目までと限定する。その結果は,

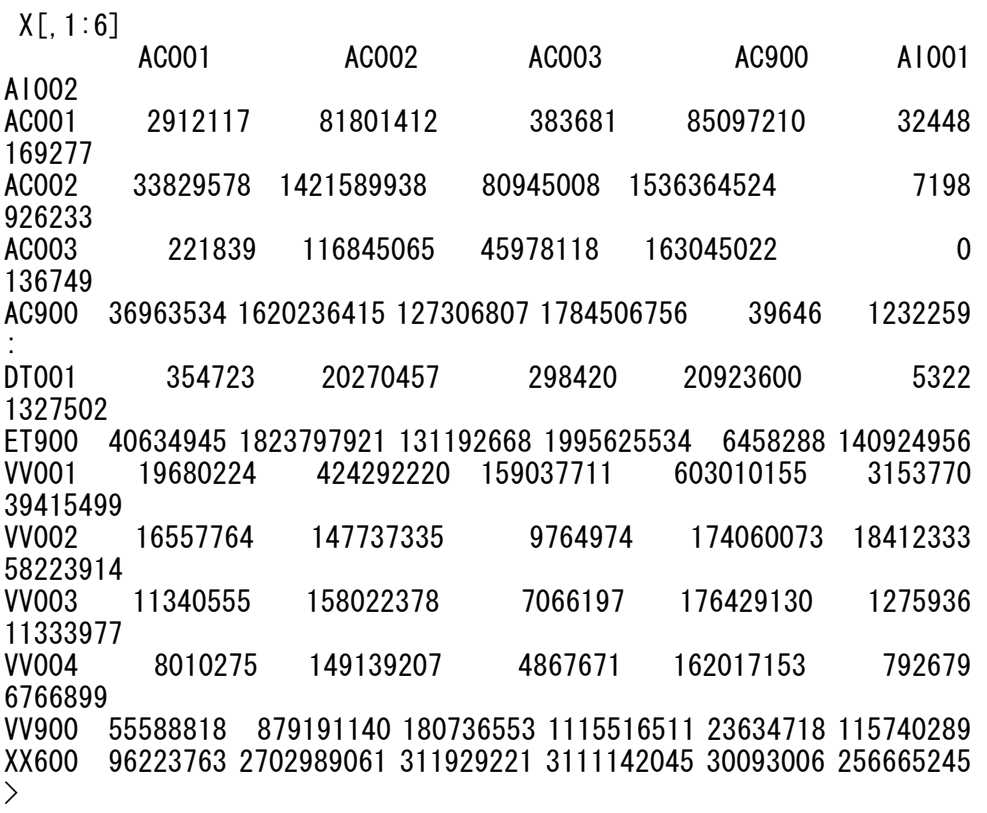

となる。統合された取引額表の X00.24\_03 と確認のための取引額表の X

の最初の一部を見る限り取引額は一致しているように見える。しかし, これでは一致したかどうかの確認にはなっていない。完全に一致したか どうかを確かめるには,

>  $>$  sum (X00. 24 03!=X) [1] 0 >

を実行する。これは X00.24\_03 と X のすべての要素に対してそれぞれが 一致しているかどうかを確かめ,一致していなければ 1,一致していれば 0 と置き換えた後,それらをすべて合計した数字である。結果が 0 となっ ているので,両者をすべて比較したとき 1 となる要素が存在しなかった ことであり、取引額が一致しなかった要素が存在していないということ である。すなわち,両者のすべての取引額が一致していることを意味し ている。

 ここで一致を確認したのは取引額であり,行と列における分類コード の一致についてはまだおこなっていない。分類コードの一致を確認する には以下のようにする。

>  $>$  sum (dimnames (X00, 24, 03) [[1]] !=dimnames (X) [[1]])  $[1] 0$  $>$  sum (dimnames (X00. 24 03) [[2]]!=dimnames(X) [[2]])  $[1] 0$  $\left\langle \right\rangle$ 

最初は行においてすべての分類コードが一致しているかどうかの確認で ある。0 となっているので取引額と同じようにして,すべての一致が確か められたことになる。次は列についてであるが,これも結果は 0 となっ ておりすべての分類コードが一致していることが確かめられる。

## **3.** 産業部門における統合プログラムの概要

国際産業連関表の部門分類に対して部門を統合するための統合表を利 用して取引額の統合計算をする R による関数として作成されたプログラ ムが ucnv p4.sp()である。R においてプログラムと関数は同義語で使用さ れているが両者の混乱はないと思われる。このプログラムは入力データ である取引額と統合表をプログラムの引数(パラメター)として参照す るように設計されている。プログラムは 3 つの関数から構成され, 国際 産業連関表の外部ファイルから読み込むための iio\_p3.sp,外部ファイルに より予め決められた産業分類による基礎表を作成する umtx\_p2.sp(),統合 表をもとに部門統合をする cnnm\_p2.sp である。これらの関数の前後に処 理時間を表示する date 関数が設定されている。

プログラムあるいは関数のメインは以下のように示される。2 つのパラ メター,あるいは引数は a と C であるが, 前者は文字属性のベクトルで 表わされる取引額の外部ファイル,後者は R の作業域内で作成された文 字属性の行列で表わされる統合表である。

```
> ucnv p4. sp
function(a.C) {
    print(data()A \leftarrow i io p3. sp(a)
    X2 –umtx p2.sp(A)
    X \leftarrowcnnm_p2.sp(X2, C)print(data()) X 
} 
\left\langle \right\rangle
```
例えば,07 部門分類の取引額の d:/aio2000s07.txt を 07 部門分類から 1 部 門への統合のための統合表を利用して統合計算をするには,

 $>$  X07 $\le$ -ucnv\_p4.sp( "d:/aio2000s07.txt",ucnv.07\_01)

とすることで実行できる。R において一般的な表現としてベクトルは小文 字,行列は大文字で表わすことが多い。実行した結果は以下のようにな る。結果の前後は処理を開始した時間と終了した時間が示され,この差 が処理に費やした時間となる。

```
> X07\le-ucnv_p4.sp( "d:/aio2000s07.txt", ucnv.07_01)
[1] "Mon Apr 16 15:53:07 2007" 
Read 16611 items 
[1] 8974 3 
[1] 110 139 
[1] 35 79 
[1] "Mon Apr 16 15:53:07 2007" 
>
```
#### 3.1 関数 iio\_p3.sp の概要

プログラムの最初の関数の iio\_p3.sp は国際産業連関表の外部ファイル の取引額表を R の作業域において作成されるオブジェクトとして行,列, 取引額の 3 列の行列に置き換える機能を持っている。表 1 で示されてい るように外部ファイルには行,列,取引額のほかに特定の部門について は投入係数も含まれているため,これらを一塊の文字データとして読み 込むことからデータ処理を開始する。実行結果では読み込まれたレコー ド数は 16611 と表示されている。このレコード数は外部ファイルのレコー ド数と一致することになっているので,確かに読まれたかどうかを一度 は確認しておくことが必要である。

読み込まれたレコードの項目の中でカラム数が 1-6 を行,7-12 を列, 13-27 を取引額の項目として確定する。投入係数は無視する。統合に必要 な行,列,取引額のみを改めてレコードとして取り出し,しかも取引額 が 0 となるレコードを削除したレコード数を行として, 行, 列, 取引額 を 3 個の列の数とする行列を作成する。この行列の 1 列目は行の分類コ ード,2 列目は列の分類コード,3 列目は取引額を構成しており,この行 列の dim は 8974×3 として表わされている。得られた行列の先頭から 10

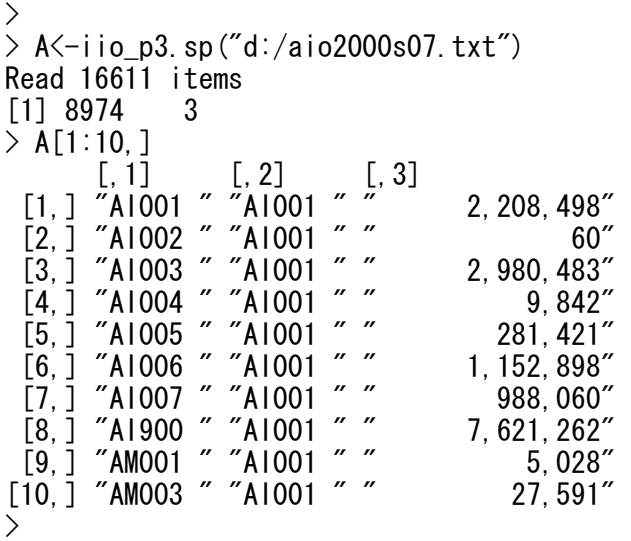

と表わすことができる。

#### 3.2 関数 umtx\_p2.sp の概要

関数の umtx\_p2.sp は行列の 3 列目で表わされているベクトルの取引額 を行列形式に変換する機能を持っている。行と列の内容をそのまま利用 するため作成された行列は統合の基礎となる分類コードから構成される。 外部ファイルに含まれている取引額はカンマ表示で表わされており、文 字属性から数字属性へと変更するには gsub という関数を利用してカンマ を取り除いた後、as.numeric により数字へと変換しなければならない。

#### 3.3 関数 cnnm\_p2.sp の概要

関数の cnnm\_p2.sp は統合表を利用して基本分類で表わされている産業 分類を統合する機能を持っている。分類統合の機能の本質はこのプログ ラムあるいは関数にある。統合するのは産業部門の分類コードのみを対 象としており,分類コードの先頭が"A"と"C"である集まりであり,しか

もその中から合計を表わす分類コードである 3 桁目から 5 桁目が"900"を 除く分類コードである。この集まり以外の分類コードはそのままの状態 が維持される。

 基本分類の分類コードのベクトルに対応する統合コードを作成するの が cnnm\_p2.sp の中で使用されている cnn\_p6.sp である。cnn\_p6.sp は 3 つ のパラメターを必要とする。最初は umtx\_p2.sp で作成された基本表であ る 7 部門分類の取引額の行列,3 番目は統合表である。順番が逆になって いるが2番目は行か列かを識別するための記号であり、行は1,列は2と する。行において基本分類とそれに対応する統合分類をそれぞれ以下に 表示する。基本分類における分類コードのベクトルは,

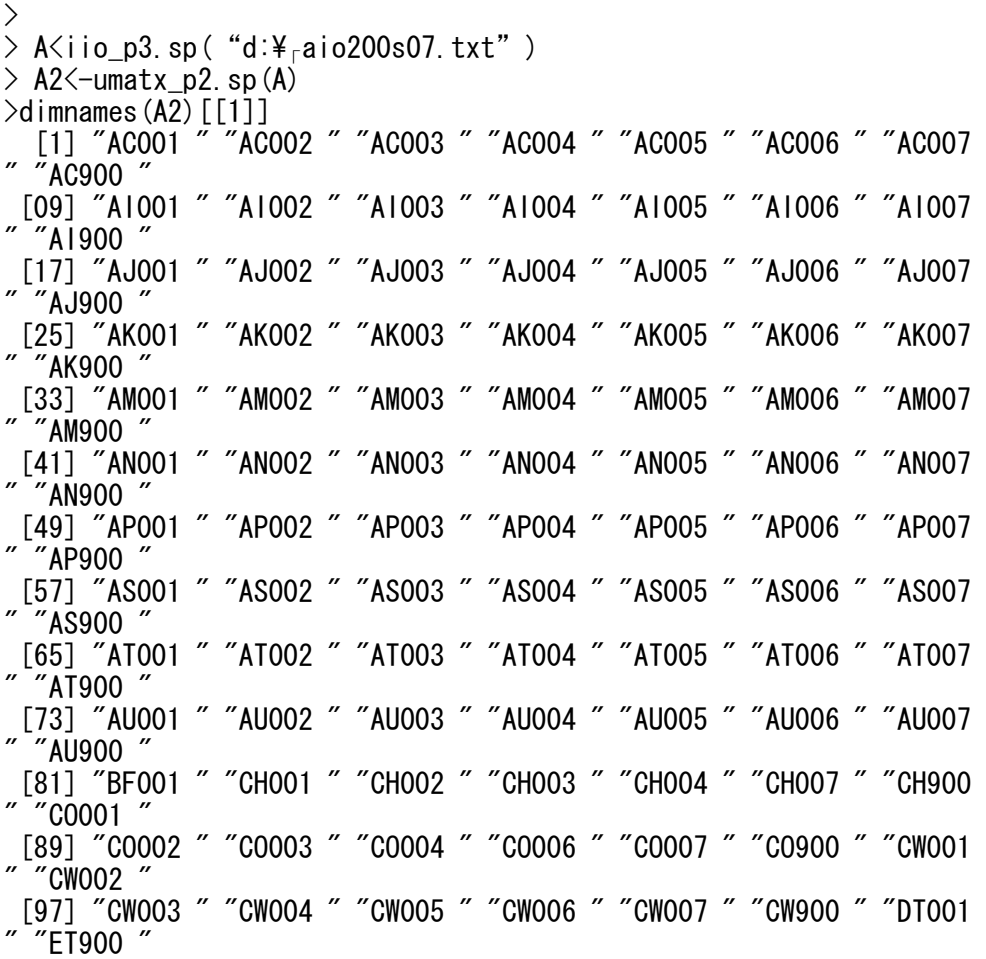

として作成する。行を対象としているのでdimnames(A2[[1]])としている。 基本分類の分類コードベクトルに対応する統合分類の分類コードのベク トルは,

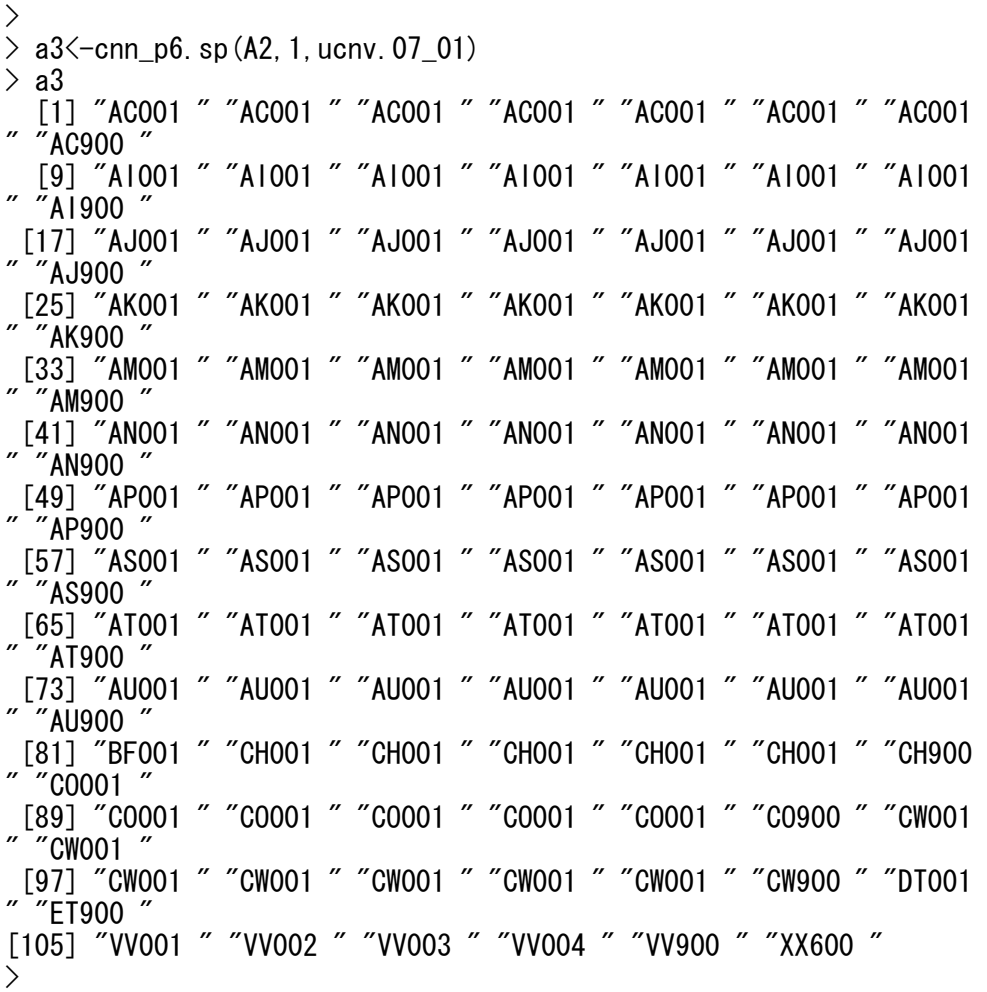

と表わされる。ここで重要なことは基本分類の分類コードベクトルに対 して統合分類の分類コードのベクトルが作成されていることであり、両 者の個数は同数,統合される 001,002,003,…,007 のそれぞれに対し

て 001,001,001,…,001 が対応していることである。この対応関係の 作成は R における基本的なデータ処理パターンである。行と列について のこの統合のための分類コードにより,統合された取引額の行列が作成 される。実行結果では統合された行列の dim は 35×79 として示されてい る。

実行された ucnv\_p4.sp の結果は X07 に保存されているため, X07 の行 と列の分類コードの一覧は dimnames(X07)として得られる。

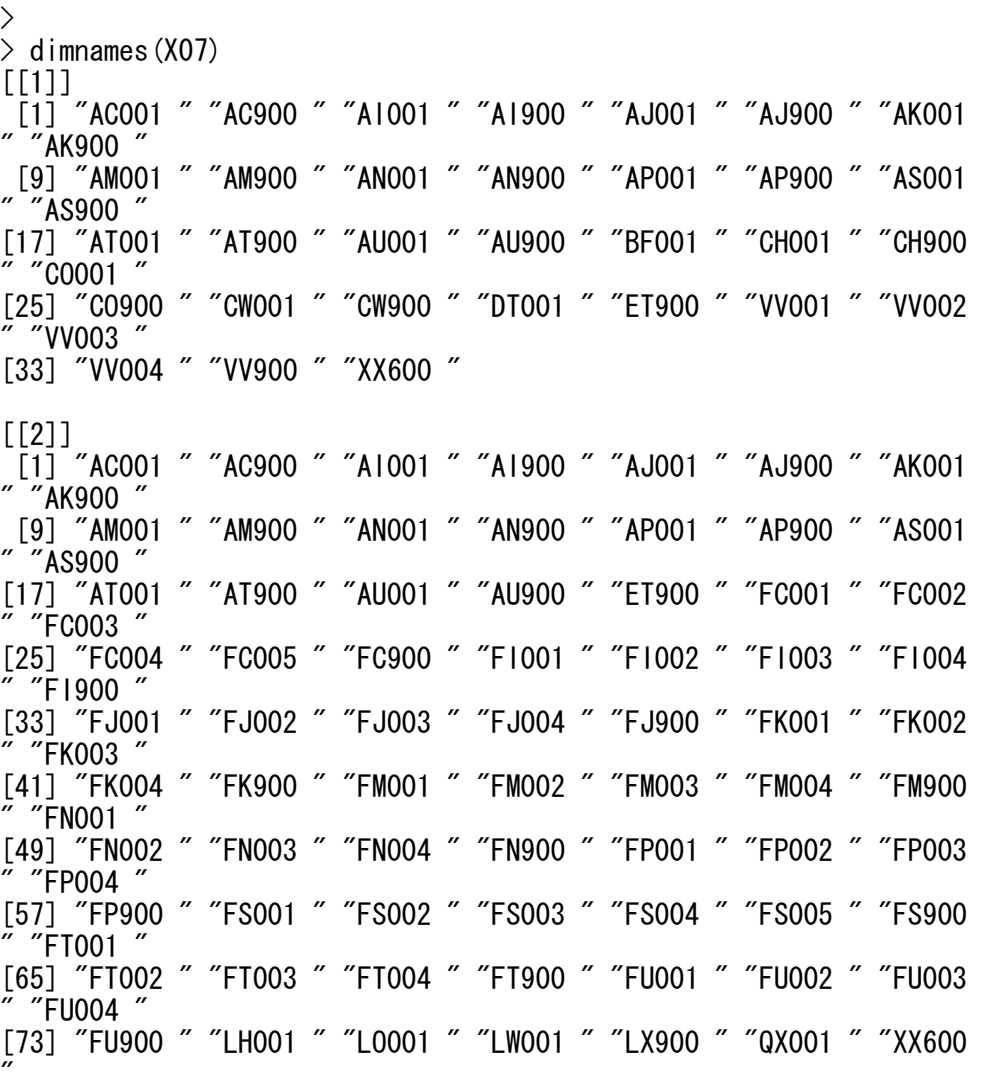

 $\left\langle \right\rangle$ 

統合された取引額表は 1 部門分類なので AC の場合には AC001 には基 本表の AC001 から AC007 の合計であり,AC900 と一致する。産業分類を 統合しているその他の分類についても同様となる。

## **4.** 統合計算のためのプログラム

統合のためのプログラムあるいは関数は ucnv\_p4.sp(a,C)であり,この中 で iio p3.sp, umtx p2.sp, cnnm p2.sp が使用されている。1 部門分類への 統合表を作成するための関数は extrc\_p2.sp である。

```
> 
> ucnv p4. sp
function(a, C) {
    print(date()) 
   A \leftarrow i io p3. sp(a)
   X2 \ – umtx_p2. sp (A)X \leftarrowcnnm_p2. sp(X2, C) print(date()) 
    X 
} 
> 
> iio_p3.sp
function(c) { 
   a\leftarrowscan(c, what="character", sep="\fram")
   A<-matrix("", length(a), 3)
    A[,1]<-substr(a,1,6) 
    A[,2]<-substr(a,7,12) 
    A[,3]<-substr(a,13,27) 
   X \leftarrow A[substr(A[, 3], 14, 15)!=" 0", ]
   print(dim(X))
    X 
} 
> 
> umtx_p2.sp
function(A) {
   r \le -match (A[, 1], (gr\le-sort (unique (A[, 1]))))
 c<-match(A[,2],(gc<-sort(unique(A[,2])))) 
 w<-as.numeric(gsub(",","",A[,3])) 
   X \leftarrowtapply(w, list(r,c), sum)
   X[i s. na(X)] < -0
```

```
dimnames(X)\left\langle -\right| ist(gr, gc)print(dim(X)) X 
} 
\left\langle \right\rangle> cnnm_p2. sp
function(X, C) {
    r \le -cnn_p6. sp (X, 1, C)c \le -cnn p6. sp(X, 2, C) oc<-outer(r,c,paste) 
    Q\leftarrowmatrix(c(tapply(X,oc,sum)),nrow=length(unique(r)),byrow=T)
    dimnames(Q) \left\langle -\right| ist (unique(r), unique(c))
    print(dim(Q)) Q 
} 
\left\langle \right\rangle> cnn_p6. sp
function(X, k, C) {
    g\left\langle-format(dimnames(X)[[k]])
    m\left(-\left(1:\text{length}(g)\right)[\text{ (subtract}(g,1,1)=-\text{"A" }|\text{ substrate}(g,1,1)=-\text{"C" })& substr (g, 3, 5)!="900"]
    substr(g, 3, 6) [m] < -C[, 2] [match(substr(g[m], 3, 6), C[, 1])]
     g 
} 
> 
> A\leftarrowucnv_p4.sp("d:/aio2000s07.txt",ucnv.07_01)
[1] "Tue Apr 17 09:19:27 2007" 
Read 16611 items 
[1] 8974 3 
[1] 110 139 
[1] 35 79
[1] "Tue Apr 17 09:19:27 2007" 
> 
\left\langle \right\rangle> extrc_p2.sp 
function(C) {
    a \leftarrowsort(\text{unique}(C[, 1]))b < -a[substr(a, 1, 1) = = "A" & substr(a, 3, 5) ! = "900"]
    h<-unique(substr(b, 3, 6))
     g<-matrix(c(h,rep("001 ",length(h))),ncol=2,byrow=F) 
    print(dim(g)) g 
} 
\left\langle \right\rangle> cmpcc p2.sp
function(A,B) { 
    a2\leftarrow (a\leftarrow d imnames (A))
    b2\leftarrow(b\leftarrow d imnames (B))
     for (i in (1:2)) { 
       c <-sort (unique (c(a[[i]], b[[i]])))
```

```
a2[[i]]\left\langle -c\right[match(c, a[[i]], nomatch=0)==0]
     b2[[i]]<-c[match(c,b[[i]],nomatch=0) ==0] } 
   list(a=a2, b=b2)} 
>
```
## **5. Windows** の **Excel** ファイルへの出力

 R の作業域に存在している行列で表わされたオブジェクトを Windows の Excel ファイルに保存させる方法を示す。このオブジェクトには行と列 にそれぞれ分類コードがついているものとする。簡単な例として R の作 業域において行列 X を作成する。行の分類コードは 4 桁の左詰で表わさ れた文字属性のコード,行の分類コードは 5 桁の左詰で表わされた文字 属性のコードである。

>  $> 1$  A0001 A000 A00 A0 A B002 1 2 3 4 5 B00 6 7 8 9 10 B0 11 12 13 14 15  $>$  dimnames  $(X)$  $[$ [1]]  $\begin{bmatrix} 1 \end{bmatrix}$  "B002" "B00 " "B0 "  $\lceil$ [2]]  $\begin{bmatrix} 1 \end{bmatrix}$  "A0001" "A000 " "A00 " "A0  $\rightarrow$ 

 このオブジェクトの X を Windows の Excel にファイル名として d:/X.csv と書き出すときには write.table を利用することで可能となる。

```
> 
> write.table(X,"d:/X.csv",sep=",",col.names=NA) 
>
```
#### 表 **4 Windows Excel** に保存されているファイル **X.csv** の内容

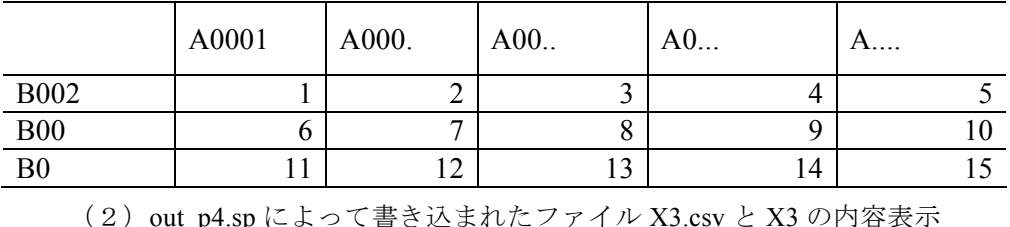

(1)write.table により直接書き込まれたファイル X2.csv と X2 の内容表示

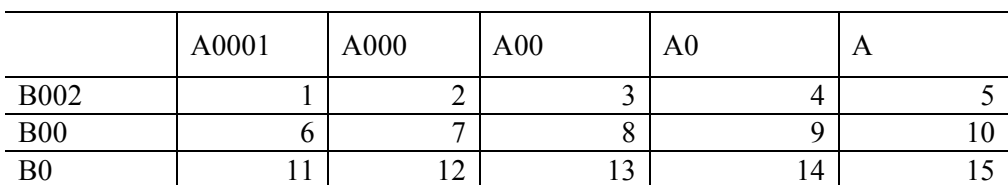

(出所)著者作成。

書き出された d:/X.csv の内容は表 4 の (1)に示されているように表頭の 分類コードの空白部分に自動的に「.」が挿入されていることに注意する 必要がある。しかし表側には「.」は挿入されていない。逆に,このファ イルを入力として再度 R の作業域に戻すには,read.table を利用する。

```
> 
> X2\le-read.table("d:/X.csv", header=T, sep=", ", row.names=1)
> 12 A0001 A000. A00.. A0... A.... 
B002 1 2 3 4 5 
B00 6 7 8 9 10 
B0 11 12 13 14 15 
> 
\geq dimnames (Z2)
[[1]]
[1] "B002" "B00 " "B0 " 
[[2]]
[1] "A0001" "A000." "A00.." "A0..." "A...." 
>
```
R の作業域に戻したときには列の分類コードについて Windows の Excel ファイルに挿入された「.」がそのまま維持されているのを確認できる。 分類コードに不要な「.」が挿入されると分類コードが変更されてしまう

ためこの不要なものを取り除かなければならない。

不要物を取り除くためのプログラムが out p4.sp である。 プログラム out p4.sp の概要は以下の通りである。

- (1) 表頭の分類コードに対して,すなわち列の分類コードの後ろにつ いている空白部分をすべて取り除く。そのため列の分類コードの 長さは左から順に 4,3,2,1 である。
- (2) これを write.table により d:/xx.csv とする Windows の Excel ファイ ルに書き出す。
- (3) Windows の Excel ファイルを再度 R の作業域に読み込むには, read.table を利用する。
- (4) このままでは列の分類コードの長さは左から 5,4,3,2,1 となってい るので,統一された 5 桁の左詰にとなる分類コードに戻さなけれ ばならない。それが formatC であり,桁の長さを *m* とするとき, 左詰は width にマイナス値の-*m* で指定する。

プログラム out\_p4.sp のプロトタイプは以下のように示される。

```
> 
> out p4. sp
function(X, c) {
    dimnames(X)[2]]\left\langle \text{-gsub}(T, T', \text{ZK})\right\rangle (a\left\langle \text{-dimnames}(X)][[2]]))
    m\left\{-nchar(a[1])write.table(X, c, sep = ", ", col. names=NA)
    X2<-read.table(c, header=T, sep=", ", row.names=1)
    dimnames(X2)[2]]\left\langle -\text{formatC}(\text{dimnames}(X2) [2]], width=-m)
     X2 
} 
\overline{\phantom{a}}
```
プログラム out\_p4.sp(X,c)は 2 つのパラメターを必要とする。前者は R の作業域に存在している保存したいオブジェクト,後者は Windows の Excel に保存したいファイル名である。オブジェクトの X を Windows の Excel ファイルの d:/X.csv に保存したいときには,

```
> 
> X3<-out_p4.sp(X,"d:/X.csv") 
>
```
として実行する。X3 は保存した結果の確認のために再度 R の作業域に戻 されたときのオブジェクトである。X3 の内容とその分類コードを表示す れば,

> > X3 A0001 A000 A00 A0 A B002 1 2 3 4 5 B00 6 7 8 9 10 B0 11 12 13 14 15  $\geq$  dimnames (X3)  $[$ [1]] [1] "B002" "B00 " "B0 "  $[$ [2]]  $\overline{[1]}$  "A0001" "A000 " "A00 " "A0  $\left\langle \right\rangle$ 

となる。出力結果の X3 は入力されたオブジェクト X とまったく同一の内 容になっているのが確かめられる。すなわち,表頭の分類コードにおい て「.」は挿入されていない。これらの検査は両者が完全に一致したかど うかを確かめることであり,

```
> 
> sum (X3! = X)[1] 0 
>
```
を実行する。これは X3 と X のすべての要素に対してそれぞれが一致して いるかどうかを確かめ,一致していなければ 1,一致していれば 0 と置き 換えた後,それらをすべて合計した数字である。結果が 0 となっている ので、両者をすべて比較したとき 1 となる要素が存在しなかったことで あり,取引額が一致しなかった要素が存在していないということである。

すなわち,両者のすべての取引額が一致していることを意味している。

 ここで一致を確認したのは取引額であり,行と列における分類コード の一致についてはまだおこなっていない。分類コードの一致を確認する には以下のようにする。

```
> 
> sum (dimnames (X3) [[1]]!=dimnames (X) [[1]])
[1] 0> sum (dimnames (X3) [[2]]!=dimnames (X) [[2]])
[1] 0>
```
最初は行においてすべての分類コードが一致しているかどうかの確認で ある。0 となっているので取引額と同じようにして,すべての一致が確か められたことになる。次は列についてであるが,これも結果は 0 となっ ておりすべての分類コードが一致していることが確かめられる。

### おわりに

国際産業連関表は,国間の相互依存分析や国際貿易の分析において, 非常に有効なツールであり,データセットである。しかし国際産業連関 表はデータ量が膨大であり,部門分類の自由な設定などが難しく,その ことが国際産業連関表の使用そのものを妨げる要因のひとつとなってい るように思われる。

本稿では,国際産業連関表における取引額表の産業部門を統合するた めの R を用いたプログラムとその実行例を,これまでプログラム言語を 扱ったことのない読者にもわかるように紹介した。本稿が,国際産業連 関表を自由に扱う一助となれば幸いである。なお,国際産業連関表を扱 った R のプログラムについては,本稿の他に,国際産業連関表から国内

表を作成するプログラム,多国間表から必要な国を取り出すプログラム などもすでに作成されている。必要な場合は,直接筆者に請求されたい。

## 〔参考文献〕

- 佐野敬夫・中村純・玉村千治 共編[2004]『アジア国際産業連関分析ハ ンドブック―作成と分析の手法―』調査研究報告書,開発研究セ ンター,2003-II-03,アジア経済研究所。
- Institute of Developing Economies[1982]*International Input-Output Table for ASEAN Countries, 1975*, I.D.E. Statistical Data Series, 39, Institute of Developing Economies.
- Institute of Developing Economies[1992]*Asian International Input-Output Table 1985*, I.D.E. Statistical Data Series, 65, Institute of Developing Economies.
- Institute of Developing Economies[1998]*Asian International Input-Output Table 1990*, I.D.E. Statistical Data Series, 81, Institute of Developing Economies.
- Institute of Developing Economies[2001]*Asian International Input-Output Table 1995*, I.D.E. Statistical Data Series, 82, Institute of Developing Economies - JETRO.
- Institute of Developing Economies[2006]*Asian International Input-Output Table 2000: Volume 1. Explanatory Note*, I.D.E. Statistical Data Series, 89, Institute of Developing Economies - JETRO.
- Institute of Developing Economies[2006]*Asian International Input-Output Table 2000: Volume 2. Data*, I.D.E. Statistical Data Series, 90, Institute of Developing Economies - JETRO.